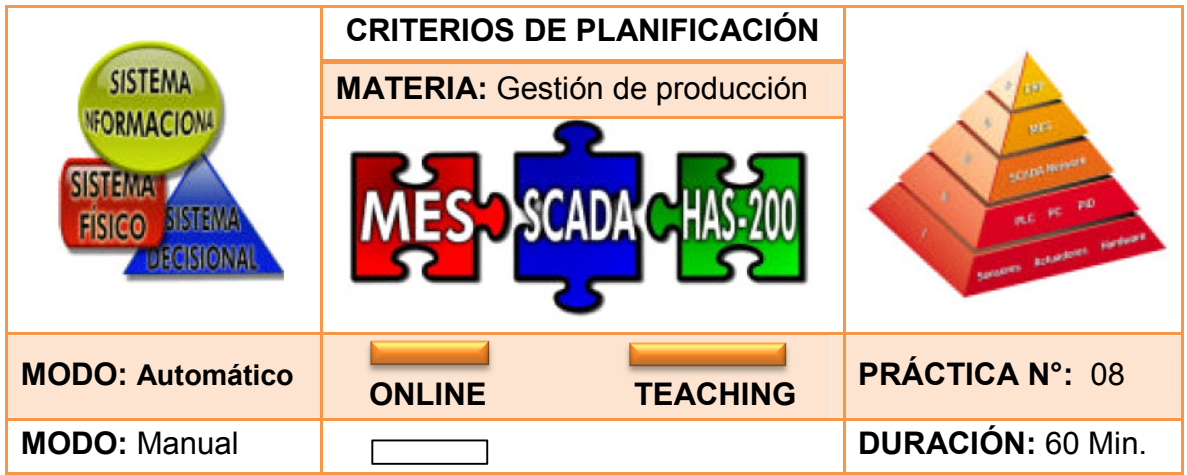

#### **1. INTRODUCCIÓN**

-

La secuenciación se encarga de ordenar los pedidos o procesos en base a variables como el número de máquinas y operarios, con el objetivo de satisfacer las necesidades de los clientes efectivamente y con la mejor calidad. Según la Universidad Tecmilenio, existen **5 ambientes** para la secuenciación de los trabajos $41$ :

- *Una máquina:* Cada máquina u operario realiza uno o varios trabajos que esperan su turno para ser procesados, buscando reducir los tiempos de espera.
- *Varias máquinas en paralelo:* Las máquinas son idénticas, logrando procesar lo mismo y en el mismo tiempo.
- *Producción continua:* Consiste en una línea de ensamblaje por varias máquinas o procesos manuales, teniendo por tanto el mismo orden de fabricación de acuerdo a la configuración de la línea.
- *Producción intermitente:* Consiste en un grupo de máquinas con funciones diferentes donde se requieren rutas de fabricación diferentes y únicas.
- *Talleres abiertos:* Cada trabajo requiere un área diferente sin una ruta específica. Por ejemplo, la reparación de autos.

<sup>&</sup>lt;sup>41</sup> UNIVERSIDAD TECMILENIO. Secuenciación de producción. [En línea]. [Consultado 27 de Junio de 2013]. Disponible en: (http://cursos.tecmilenio.edu.mx)

Según el manual de prácticas de SMC<sup>42</sup> ubicado en el Laboratorio de Industrial de la Universidad Distrital afirma que además de los diversos ambientes existen también métodos para la solución de secuenciación de las labores o **Criterios de Planificación**, entre ellos encontramos tres métodos en la HAS - 200:

- **Primera fecha de vencimiento (***Earliest Due Date EDD)***:** En este criterio de planificación los pedidos u órdenes de fabricación son priorizados en función de la fecha de entrega, es decir, la orden prioritaria será la más cercana a la fecha de pedido. Por ejemplo, una empresa recibe el día lunes dos pedidos y la fecha de entrega del primero es para el miércoles y el otro para el jueves, entonces se tomara como prioridad el primero que es el más cercano a la fecha del pedido.
- **Tiempo de procesamiento más corto (***Shortest Processing Time SPT)***:**  Como su nombre lo indica, el método busca la orden de fabricación con el menor tiempo requerido para su fabricación o procesamiento con el fin de enviarla a producción en primer lugar.
- **Primero en llegar primero en servir (***First Come First Served FCFS)***:** El criterio envía a producción las órdenes de fabricación en el respectivo orden en el cual fueron solicitadas.

#### **2. OBJETIVOS**

 $\overline{a}$ 

- Analizar de resultados del sistema planificador
- Escoger y aplicar el mejor método o criterio de planificación
- Analizar los datos generados por el aplicativo WIP.

## **3. REQUERIMIENTOS PARA LA PRÁCTICA**

- Consultar y ejecutar con anterioridad las prácticas 00, 01 y 03.
- Seguir paso a paso las indicaciones de la práctica.
- Seguir las normas de seguridad establecidas por el laboratorio de industrial.
- Dispositivo de almacenamiento USB
- Se recomiendan grupos de 12 personas por práctica, realizando juego de roles.

<sup>&</sup>lt;sup>42</sup> LABORATORIO INDUSTRIAL UNIVERSIDAD DISTRITAL. Formularios y documentos. [En línea]. [Citado el 20 de noviembre de 2013]. Disponible en: (http://sites.google.com/site/labindustrialud/ formulariosydocumentos/manualpracticasedmes.pdf)

### **4. DESCRIPCIÓN**

El jefe de producción ha recibido una serie de importantes pedidos los cuales deben ser fabricados a la mayor brevedad posible, sin embargo, aún no ha tomado la decisión de cual método será el mejor para secuenciar las órdenes. En consecuencia, el jefe de producción solicita su apoyo para esta importante decisión con el fin de lograr cumplir con los objetivos de la empresa.

Cuadro 41. Órdenes de fabricación práctica 08.

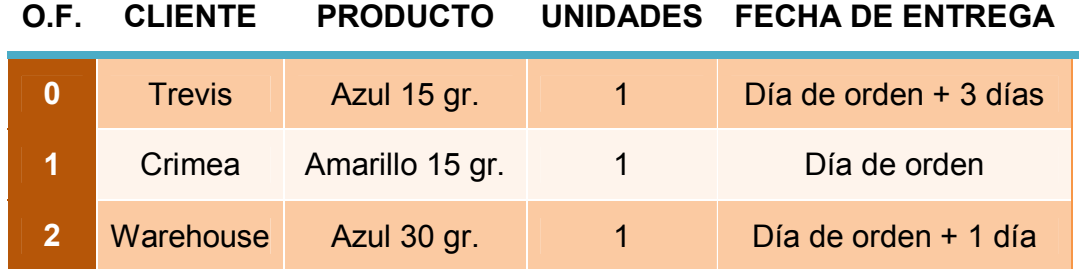

Fuente. Elaboración propia del autor.

Se pide:

- Secuenciar las órdenes de fabricación utilizando los criterios de planificación. Justifique el orden de los pedidos en cada criterio. (Cuadro 45)
- Agregar las órdenes de fabricación en el sistema planificador (Dispatcher) en modo Teaching, observar resultados y escoger la mejor opción
- Enviar órdenes en modo online con el criterio escogido
- Observar y analizar los resultados del aplicativo WIP, en modo Online

#### **5. PASOS A SEGUIR**

## **5.1 SECUENCIAR ÓRDENES DE PRODUCCIÓN CON LOS CRITERIOS DE PLANIFICACIÓN**.

Paso 1. Secuenciar las órdenes de fabricación (0, 1 y 2) de acuerdo con cada criterio de planificación en el Cuadro 45 y según criterio propio.

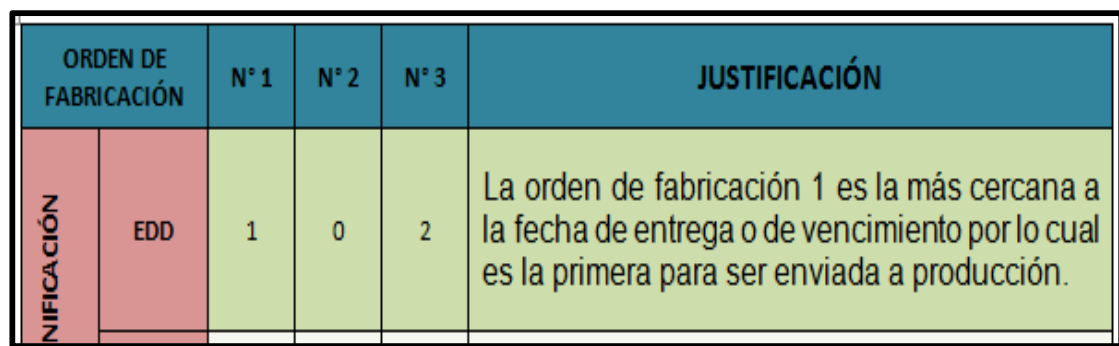

Imagen 91. Ejemplo de secuenciación.

Fuente. Elaboración propia del autor.

- Paso 2. Cargar base de datos limpia (Ejecutar los pasos del 1 al 5 cargar base de datos limpia – práctica 03)
- Paso 3. Iniciar el aplicativo **Dispatcher** en modo **Teaching.** (Imagen 92)

launcher  $\Box$ o $\times$ **WARNING**  $1.1.1$ **Dispatcher** Launch **OPCIÓN 1. Doble click sobre imagen "Dispatcher" OPCIÓN 2. Selección de imagen "Dispatcher" y**  CGIP Database To **click sobre "Launch"** Planning system interface and work order management. The Initial load process could spend several minutes. Please wait. Dispatcher SPC × **Running Apps** Online Teaching Current Mode: **TEACHING** This software has been developed by CGIP

Imagen 92. Aplicativo Dispatcher en modo Teaching.

Fuente. Tomado del software EdMES.

• Paso 4. En la barra menú seleccionar **Order Manager** y luego **New Order.**  (Imagen 93)

Imagen 93. Nueva orden en modo Teaching.

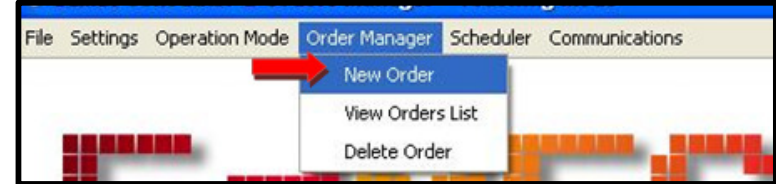

Fuente. Tomado del aplicativo Dispatcher en modo Teaching.

• Paso 5. Seleccionar cliente, fecha de entrega (semana y día). Seleccionar **Add New Product** para escoger producto y cantidad de unidades a producir (Ver práctica 03). Finalmente enviar orden con **Launch Order.** (Imagen 94)

Imagen 94. Enviar orden de producción práctica 08.

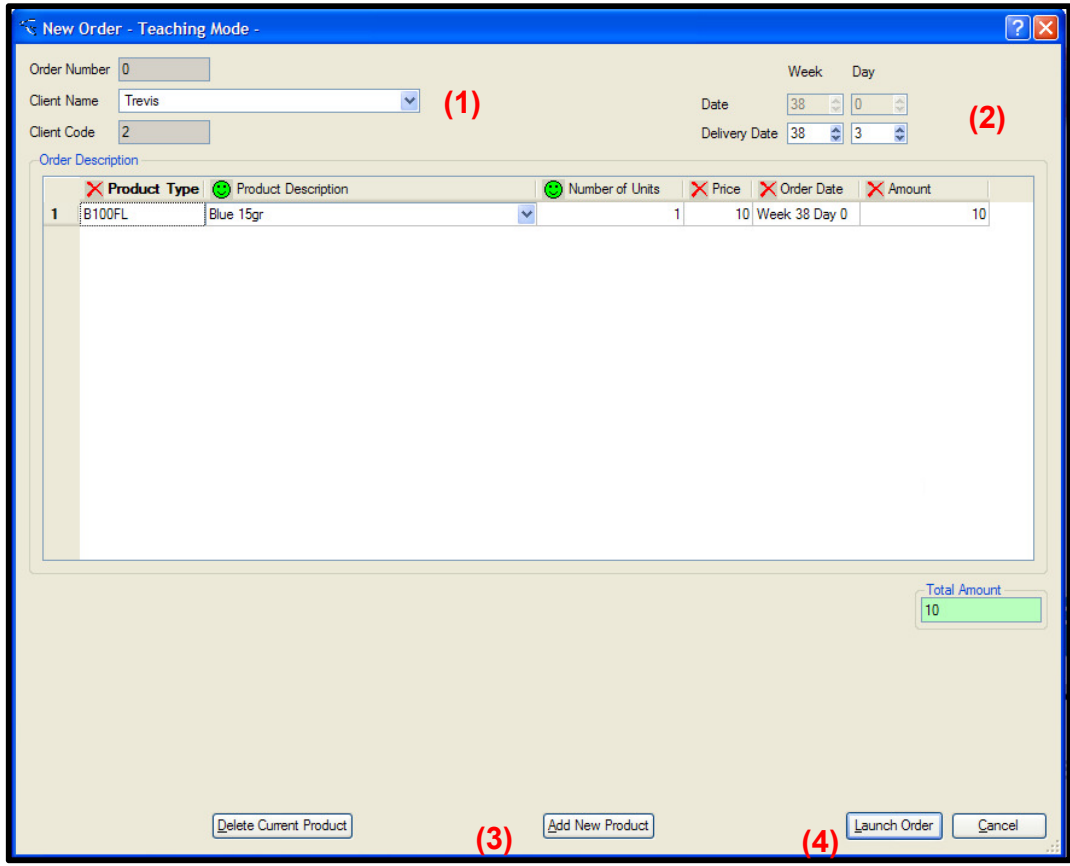

Fuente. Tomado del aplicativo Dispatcher en modo Teaching.

- Paso 6. Repetir los pasos 3 y 4 para las órdenes de fabricación faltantes.
- Paso 7. En la barra menú seleccionar la opción **Scheduler** y posteriormente **Sorting Criterion and Evaluation Parameters.** (Imagen 95)

Imagen 95. Criterio de planificación y evaluación de parámetros.

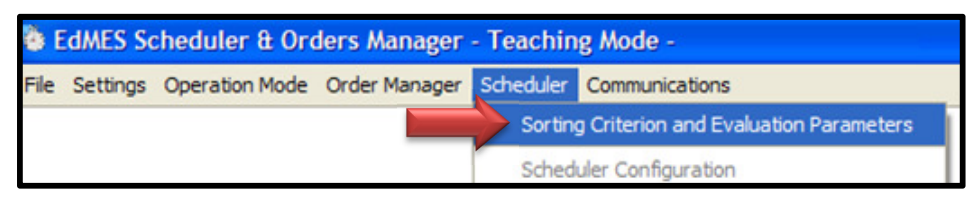

Fuente. Tomado del aplicativo Dispatcher en modo Teaching.

• Paso 8. Seleccionar el criterio de planificación que requiere analizar en **Sorting Criterion**, posteriormente observar la programación de las órdenes en **Scheduled Orders**, analizar los parámetros de evaluación en **Evaluation Parameters** y finalmente escoger la mejor opción. (Imagen 96)

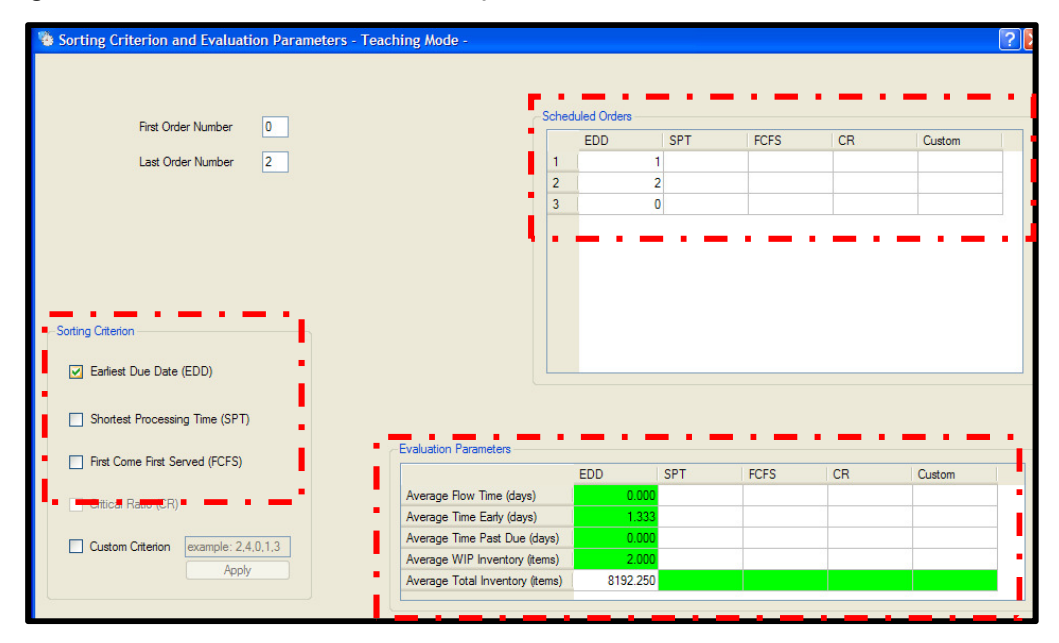

Imagen 96. Selección del criterio de planificación.

Fuente. Tomado del aplicativo Dispatcher en modo Teaching.

Con respecto a los parámetros de evaluación, existe la siguiente información:

- **Average Flow Time:** Es el tiempo de flujo promedio, es decir, entre menor sea este valor indica que es más rápido procesando las órdenes enviadas.
- **Average Time Early:** Tiempo promedio temprano es referente al tiempo requerido en almacenamiento, el valor indica que el producto entra más tarde que los demás por lo cual requerirá menor tiempo de almacenaje y por tanto menor costo.
- **Average Time Past Due:** El tiempo promedio vencido es el lapso transcurrido después de la hora de entrega, es decir, cuando el pedido es entregado tarde. Cuando los datos son de 0.0000 significa que el pedido fue entregado justo a tiempo.
- **Average WIP Inventory:** Promedio del inventario del trabajo en proceso, cuanto menor sea el promedio será mejor el periodo de maduración, es decir que el producto tarda menos en ser procesado.
- **Average Total Inventory:** Se busca que el promedio del inventario total sea el menor, por lo cual el coste será equivalente.

# **5.2 CREAR Y ENVIAR ÓRDENES DE PRODUCCIÓN.**

• Paso 1. Pasar el software EdMES a modo **Online** e iniciar el aplicativo **Dispatcher**. (Imagen 97)

Imagen 97. Modo Online.

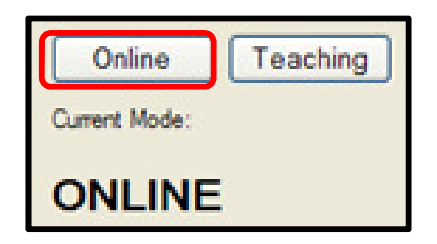

Fuente. Tomado del software EdMES.

• Paso 2. En la barra menú seleccionar **Scheduler** y luego la opción **Scheduler Configuration** para elegir el criterio de planificación. (Imagen 98)

Imagen 98. Criterio de planificación en modo Online.

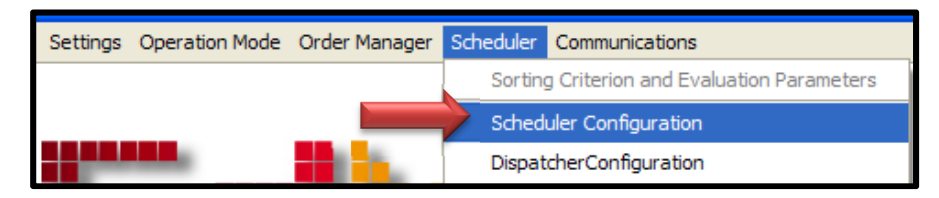

Fuente. Tomado del aplicativo Dispatcher.

• Paso 3. Escoger el criterio de planificación de acuerdo a los resultados obtenidos en modo Teaching. (Imagen 99)

Imagen 99. Configuración de la planificación.

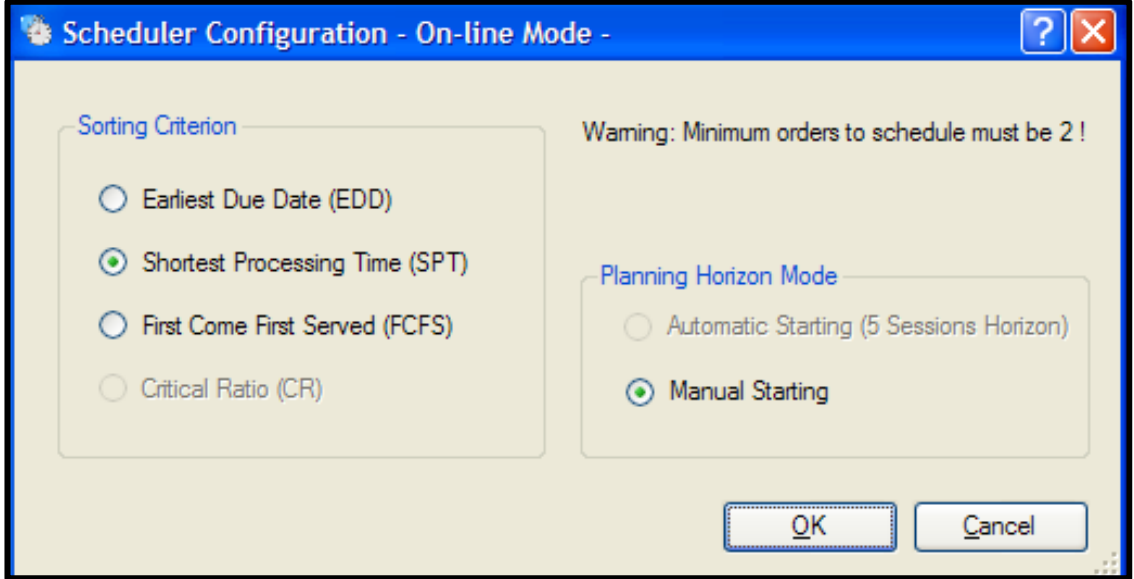

Fuente. Tomado del aplicativo Dispatcher.

- Paso 4. Repetir los pasos 3, 4 y 5 "secuenciar órdenes de producción"
- Paso 5. Seleccionar **Scheduler** y después la opción **Launch Scheduler** para enviar las órdenes a fabricación en la celda automatizada. (Imagen 100)

Imagen 100. Enviar órdenes de producción.

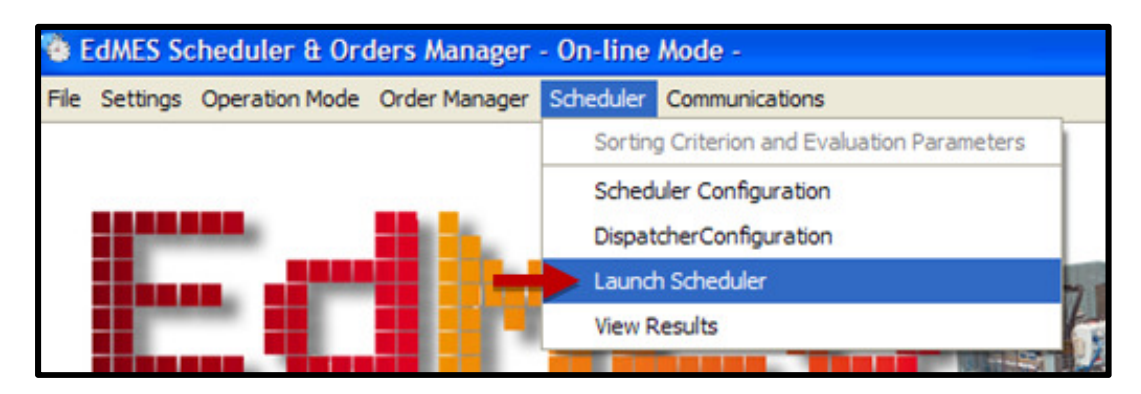

Fuente. Tomado del aplicativo Dispatcher.

• Paso 6. Seleccionar **Start** para dar inicio al proceso. (Imagen 101)

Imagen 101. Iniciar proceso.

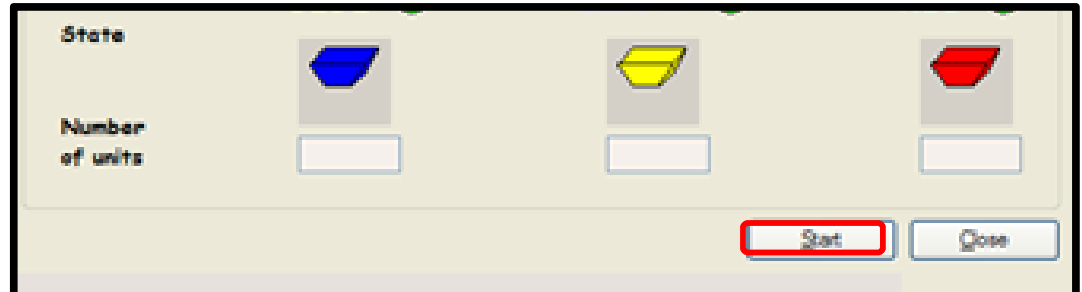

Fuente. Elaboración propia del autor.

## **5.3 APLICATIVO WORK IN PROGRESS (WIP)**

• Paso 1. Iniciar aplicativo **Work In Progress (WIP)** o trabajo en proceso.

Imagen 102. Aplicativo Work In Progress (WIP).

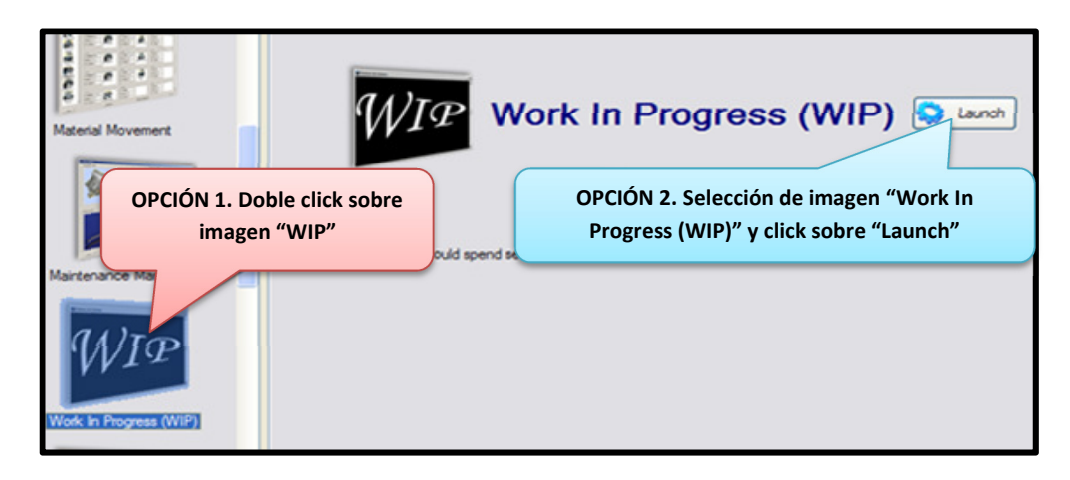

Fuente. Tomado del software EdMES.

• Paso 2. En la barra menú seleccionar la opcion **Tracking** y luego **Request** con el fin de rastrear o seguir del producto. (Imagen 103)

Imagen 103. Solicitud de rastreo del producto.

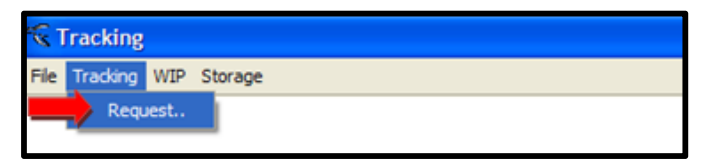

Fuente. Tomado del aplicativo WIP.

• Paso 3. En la pestaña **Order** seleccionar **Order Num** o número de la orden de fabricación de la cual solicita información (se obtiene cuando se está creando la orden de producción  $\sqrt{\frac{2}{(2\pi)^{2}}}$  ) y posteriormente seleccionar **Search** para buscar los datos, finalmente tomar nota del código de barras suministrado en el recuadro como muestra la Imagen 104

Imagen 104. Búsqueda de orden de producción.

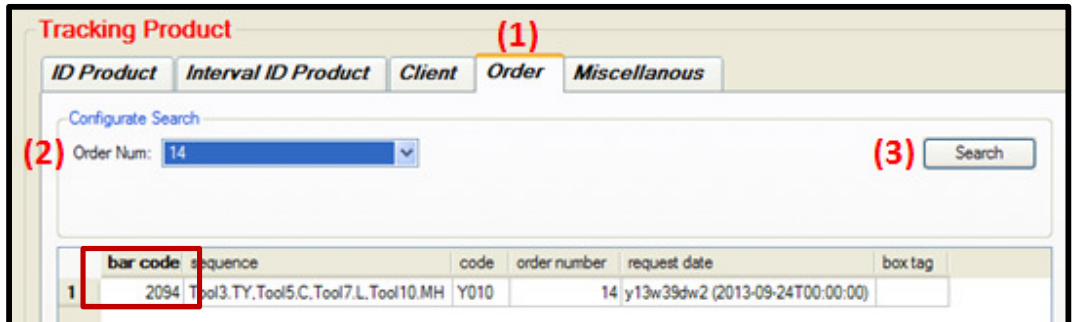

Fuente. Tomado del aplicativo WIP.

• Paso 4. En la pestaña **ID Product** ingresar el barcode o código de barras y seleccionar **Search** para buscar la información. Guardar información en USB.

### Imagen 105. ID Product.

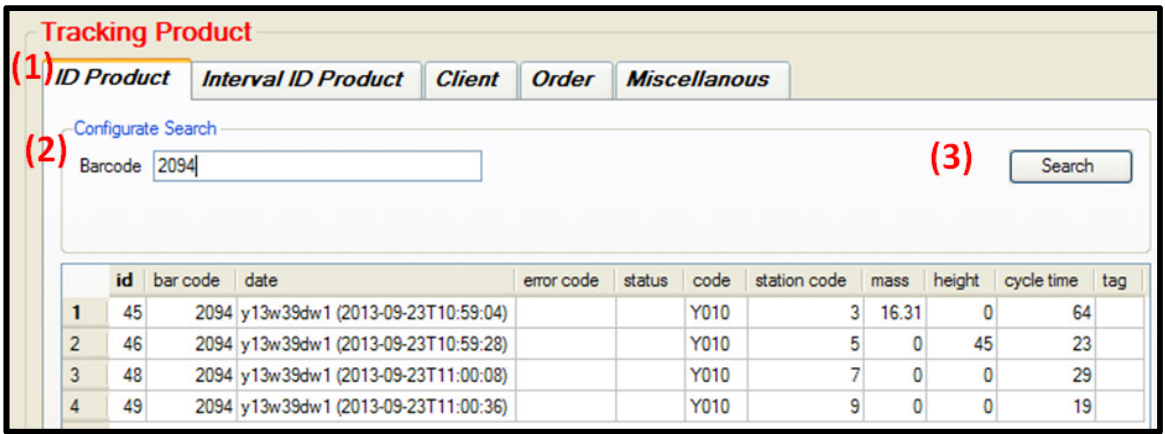

Fuente. Tomado del aplicativo WIP.

#### **6. RESULTADOS ESPERADOS**

Cuadro 42. Resultado de secuenciación de órdenes de fabricación utilizando los criterios de planificación.

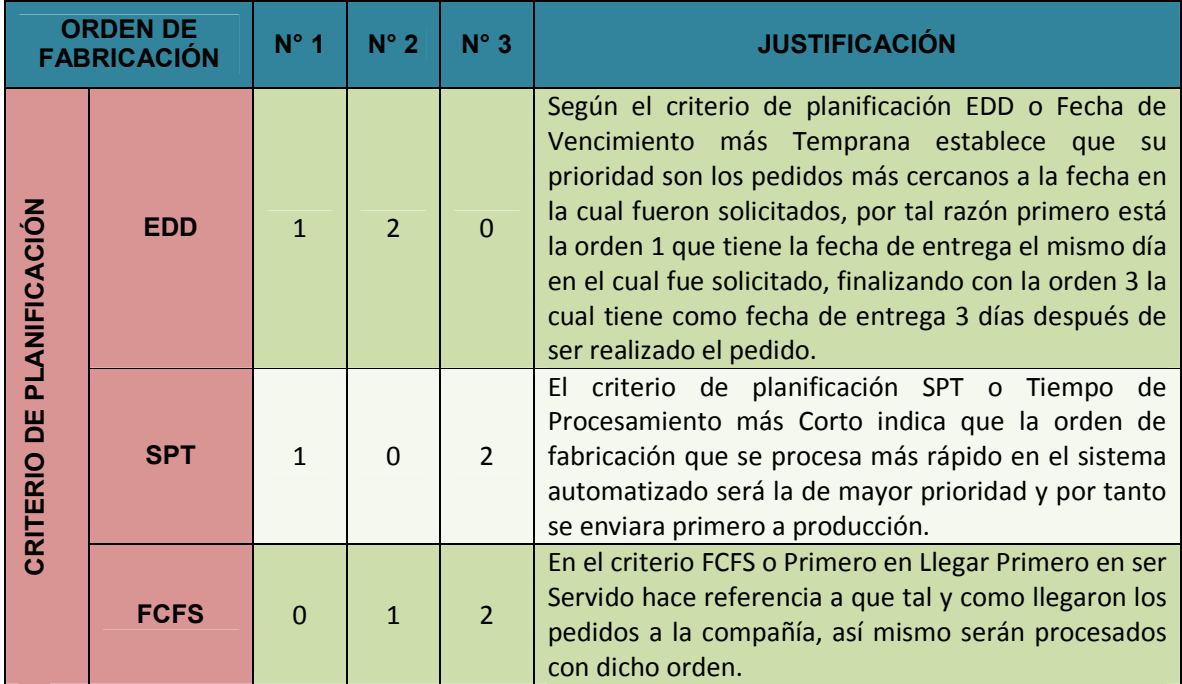

Fuente. Elaboración propia del autor.

Imagen 106. Resultado del sistema de planificación en modo Teaching.

| lo.<br>First Order Number              |                                | Scheduled Orders |                |                |           |        |
|----------------------------------------|--------------------------------|------------------|----------------|----------------|-----------|--------|
|                                        |                                | <b>EDD</b>       | <b>SPT</b>     | <b>FCFS</b>    | <b>CR</b> | Custom |
| $\vert$ 2<br>Last Order Number         |                                | 1                |                | 0              |           |        |
|                                        | $\overline{a}$                 | $\overline{a}$   |                |                |           |        |
|                                        | 3                              | $\mathbf{0}$     | $\overline{2}$ | $\overline{2}$ |           |        |
|                                        |                                |                  |                |                |           |        |
| Sorting Criterion                      |                                |                  |                |                |           |        |
| D Earliest Due Date (EDD)              |                                |                  |                |                |           |        |
| Shortest Processing Time (SPT)         |                                |                  |                |                |           |        |
| To First Come First Served (FCFS)      | <b>Evaluation Parameters</b>   |                  |                |                |           |        |
|                                        |                                | <b>EDD</b>       | <b>SPT</b>     | <b>FCFS</b>    | <b>CR</b> | Custom |
| Critical Ratio (CR)                    | Average Flow Time (days)       | 0.000            | 0.000          | 0.000          |           |        |
|                                        | Average Time Early (days)      | 1.333            | 1.333          | 1.333          |           |        |
| Custom Criterion<br>example: 2,4,0,1,3 | Average Time Past Due (days)   | 0.000            | 0.000          | 0.000          |           |        |
| Apply                                  | Average WIP Inventory (tems)   | 2.000            | 1.750          | 1.750          |           |        |
|                                        | Average Total Inventory (tems) | 8192.250         | 8192.250       | 8192,500       |           |        |

Fuente. Tomado del aplicativo Dispatcher en modo Teaching.

Como resultado de la evaluación de parámetros la mejor opción de criterio de planificación es SPT o Tiempo de Procesamiento más Corto ya que los ítems en WIP y en inventario total son los menores de las tres opciones, indicando que el producto tardara menos tiempo en inventario y por tanto representara menores costos para la empresa. (Imagen 106)

Imagen 107. Resultados del proceso de fabricación de los pedidos.

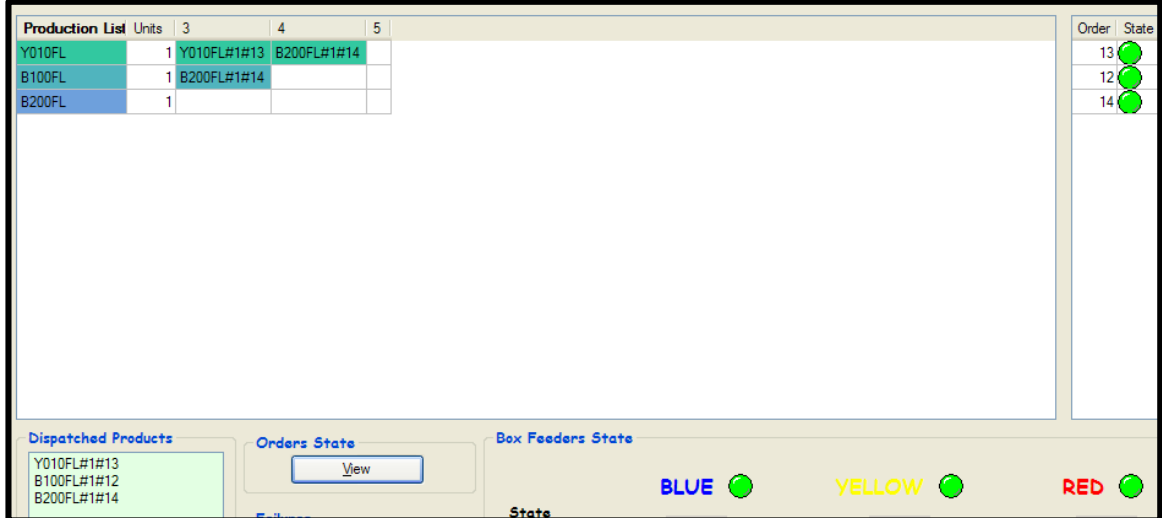

Fuente. Tomado del aplicativo Dispatcher en modo Online.

Según los resultados del proceso, siendo la orden 12 como la orden 0, la orden 13 igual a la orden 1 y la orden 14 igual a la orden 2 el sistema HAS - 200 fabricó los pedidos según el orden previsto anteriormente en el aplicativo Dispatcher en modo Teaching (Imagen 107). Con el fin de observar y analizar los resultados del aplicativo WIP, en modo Online se tienen los siguientes resultados:

# **6.1 MÉTODO SPT**

Imagen 108. Resultados del Criterio de Planificación SPT o Tiempo de Procesamiento más Corto.

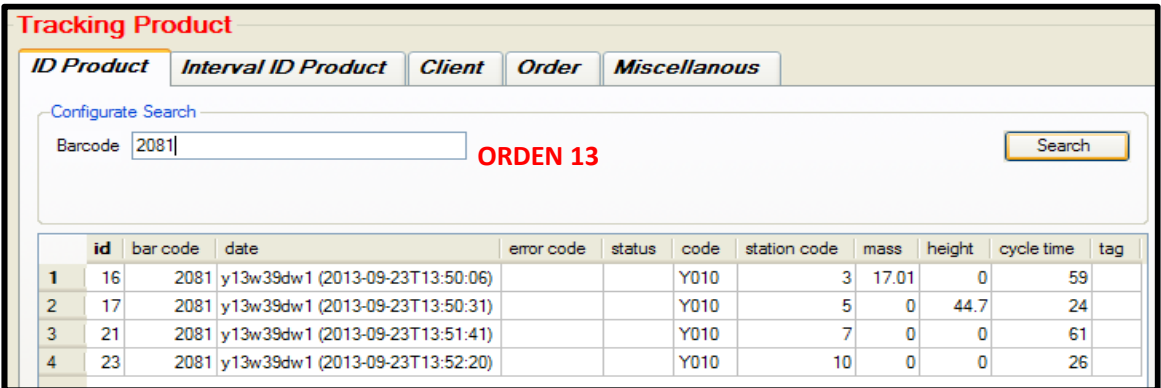

![](_page_14_Picture_31.jpeg)

![](_page_14_Picture_32.jpeg)

Fuente. Tomado del aplicativo WIP.

Con el objetivo de establecer si el método escogido está en lo correcto y en base a los datos obtenidos por el aplicativo WIP se obtiene el periodo de maduración (PM) o tiempo del proceso de cada producto para determinar si la duración en la fabricación es la más corta.

![](_page_15_Picture_98.jpeg)

Imagen 109. Periodo de maduración.

![](_page_15_Picture_99.jpeg)

Fuente. Basado en los resultados del aplicativo WIP.

**PM – Orden 13:** (13:52:20 – 13:50:06) + 00:00:59 = 00:03:13 segundos **PM – Orden 12:** (13:52:53 – 13:49:53) + 00:00:44 = 00:03:44 segundos **PM – Orden 14:** (13:53:22 – 13:50:58) + 00:00:57 = 00:03:17 segundos

Así, el orden no sería consecuente con lo pronosticado, sin embargo, se debe tener en cuenta si en el proceso de fabricación ocurrió algún fallo o retrasó, en este caso en la orden 13 (amarillo 15 gr) tardo más tiempo en las estaciones 3 y 7 por lo cual retrasó el tiempo de la orden 12 (azul 15 gr) ya que está debe esperar a que sea procesada la orden 13.

Si se analiza detenidamente, el análisis del software está bien fundamentado ya que la orden 13 (amarillo 15 gr) es de cantidad inferior y es la que primero que llega a la estación 5 de control de calidad, mientras que la orden 12 (azul 15 gr) debe esperar a que salga primero el producto con las perlas amarillas por lo cual tarda más tiempo en seguir su proceso. Además, la orden 14 (azul 30 gr) tardara más en su proceso de llenado en la estación 2 por lo cual será la última en ser fabricada.

### **6.2 MÉTODO EDD**

Imagen 110. Planeación de las órdenes método EDD.

![](_page_16_Picture_71.jpeg)

Fuente. Tomado del aplicativo Dispatcher en modo Online.

Cuadro 43. Orden de producción 16, 17 y 18.

![](_page_16_Picture_72.jpeg)

Fuente. Elaboración propia del autor.

En este método de solución de secuenciación es prioridad la fecha de entrega más cercana, por tanto el software envía primero a producción la ORDEN 17 ya que su fecha de entrega es el mismo día en que fue solicitada, posteriormente se envía la ORDEN 18 debido a que el día de entrega es un día después de la fecha de solicitud.

Finalmente, la ORDEN 16 que es la más lejana a la fecha del pedido. Esta opción es utilizada en empresas donde es importante la fecha de entrega (Imagen 110)

# **6.3. MÉTODO FCFS**

Imagen 111. Planeación de las órdenes método FCFS.

![](_page_17_Picture_55.jpeg)

Fuente. Tomado del aplicativo Dispatcher en modo Online.

Cuadro 44. Orden de producción 22, 23 y 24.

![](_page_17_Picture_56.jpeg)

Fuente. Elaboración propia del autor.

En este método no se realiza una secuenciación a los pedidos, ya que en el orden de llegada es como se envía a producción.

## **EVALUACIÓN PRÁCTICA 08. CRITERIOS DE PLANIFICACIÓN**

Con el objetivo de evaluar la práctica a continuación se encuentra un formato que solicita organizar las órdenes de fabricación de acuerdo a cada criterio de planificación. Además, una serie de preguntas de selección múltiple con única respuesta, por favor rellene el círculo como se muestra en la imagen.

Imagen 112. Instrucción de respuesta de práctica 08.

![](_page_18_Figure_3.jpeg)

Fuente. Elaboración propia del autor.

Cuadro 45. Secuenciación de órdenes de fabricación según criterio propio.

![](_page_18_Picture_70.jpeg)

Fuente. Elaboración propia del autor.

1. Se busca que el valor promedio de éste parámetro de evaluación sea menor, ya que el costo será menor. Este parámetro es conocido como:

![](_page_19_Figure_1.jpeg)

2. Es el criterio de planificación que tiene como objetivo buscar la orden de fabricación con el menor tiempo de procesamiento para ser enviada a fabricación en primer lugar.

![](_page_19_Figure_3.jpeg)

3. El producto amarillo de 15 gramos aparece en el sistema con el código:

![](_page_19_Figure_5.jpeg)

4. Es el aplicativo que permite rastrear un producto que está en proceso o entregado al cliente, solicitando información de la orden de producción y el código de barras.

![](_page_19_Figure_7.jpeg)

- B. Dispatcher
- C. Material Movement